## **Modul Sim 3D**

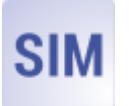

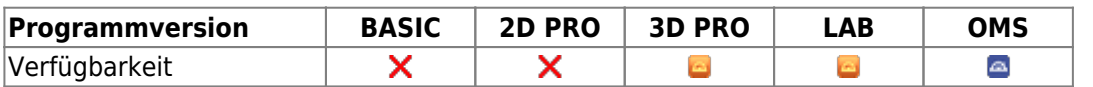

Das Modul Behandlungssimulation 3D dient der Planung kieferorthopädisch-kieferchirurgischer Kombinationsbehandlungen. Es kann unter Verwendung von Malokklusionsscan und FRS für Zwecke der initialen Fallbesprechung zwischen Patient, Kieferorthopäde und Chirurg (z.B. im Rahmen einer Dysgnathie-Sprechstunde) ebenso genutzt werden wie für die präzise Planung von Segment-Osteotomien während des eigentlichen chirurgischen Eingriffs unter Verwendung von Volumendaten (CT, DVT) und zugehörigem Intraoraloder Modellscan. Die während der OP einzustellenden Kieferrelationen können als Einzelbefunde exportiert und im Modul Waefer Creation für die Konstruktion der chirurgischen Splinte verwendet werden.

## **Erste Schritte**

- 1. Daten im Modul Sim3D Register kombinieren
- 2. Behandlungsplan auf Zeitleiste erstellen
- 3. Weichteilverformung für Behandlungsziel simulieren
- 4. Behandlungsziel für die Splintplanung exportieren

## **Moduloberfläche**

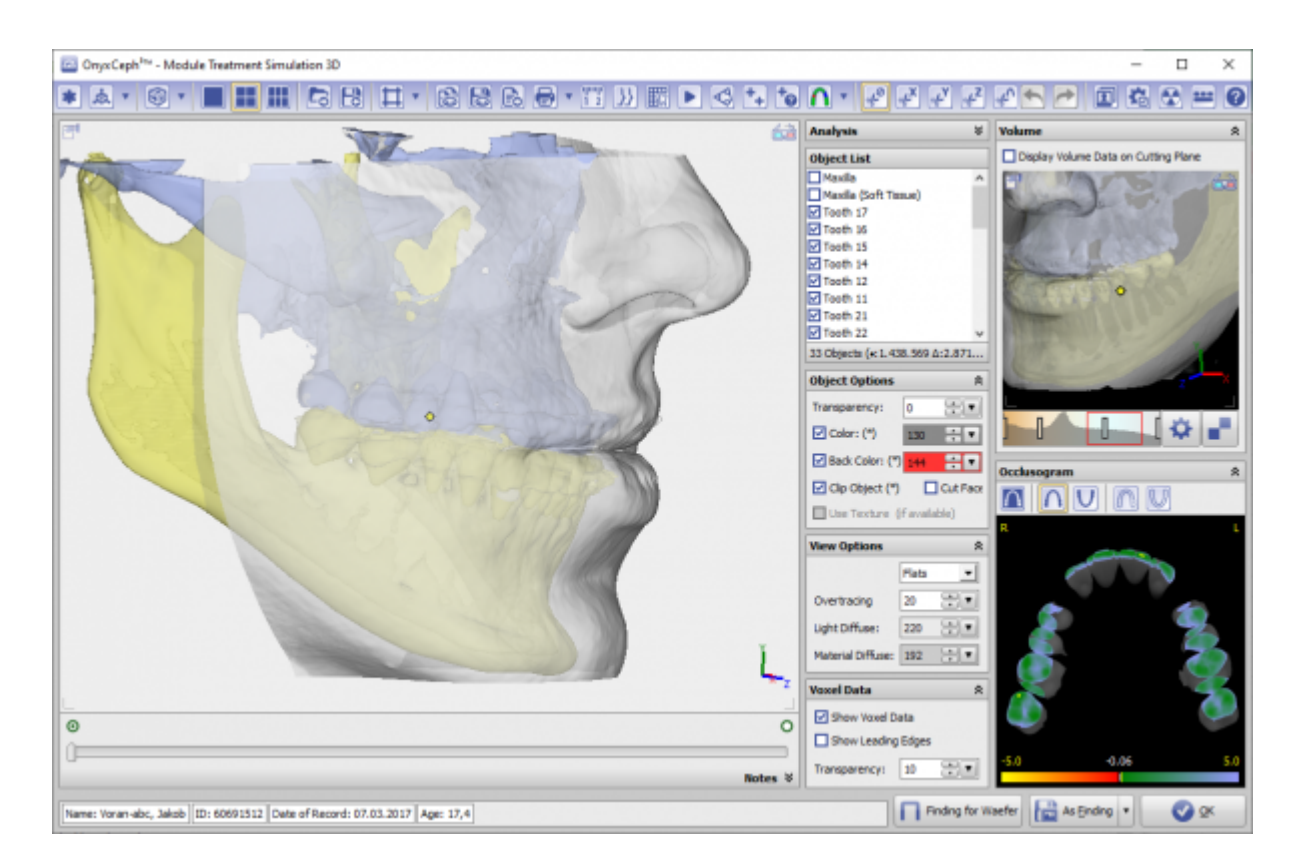

## **Verweise**

- <https://www.youtube.com/watch?v=jNvkB6qLk1k> ×
- ¥ <https://www.youtube.com/watch?v=7Ohm0Ksx2k4>
- W [Modul SIM 3D Details](http://onyxwiki.net/doku.php?id=treatment_simulation_3d_details)
- [Handout\\_SIM3D\\_EN](https://image-instruments.de/Onyx3/Handout_SIM3D_EN.pdf) x

From: <http://onyxwiki.net/>- **[OnyxCeph³™ Wiki]**

Permanent link: **[http://onyxwiki.net/doku.php?id=treatment\\_simulation\\_3d&rev=1589812979](http://onyxwiki.net/doku.php?id=treatment_simulation_3d&rev=1589812979)**

Last update: **2020/05/18 16:42**

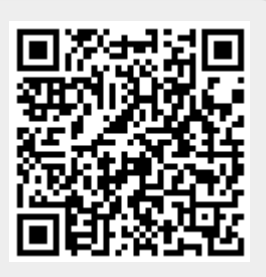